## **How to Access the Internet**

**You'll be online in no time!**

## **Are you connected?**

**It is essential to be connected to the internet via Wi-Fi, ethernet or cellular connection in order to successfully enter a website.**

**Look for these symbols around the corners of your screen to ensure your connection is active:**

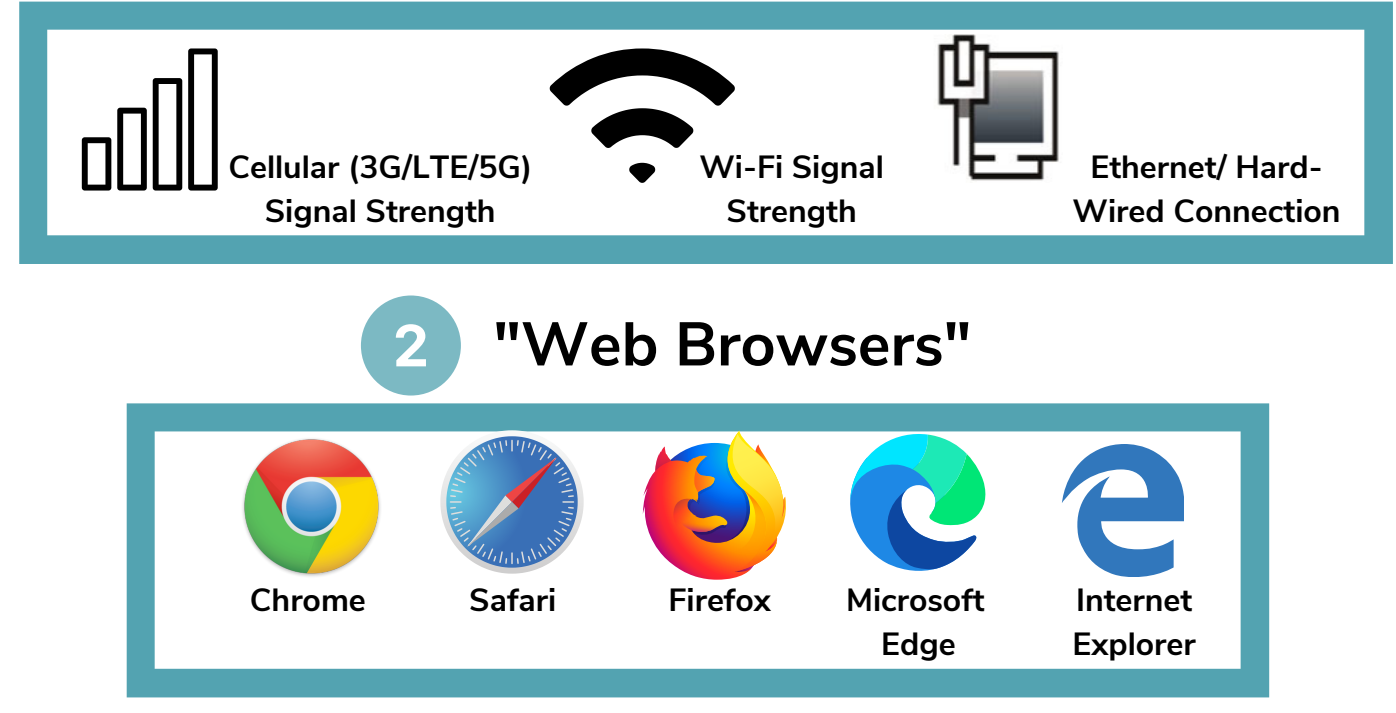

**This is how you access ANY website! Depending on what device you have, open any one of these programs by tapping or clicking on the images above from your home screen or list of apps. Each of these can take you to a website. On a computer, you may have to click twice quickly or "doubleclick" in order to start the program.**

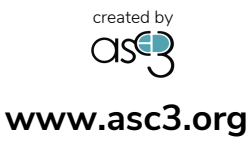

## **How to Access the Internet Part II**

## **Find the address bar, and type in your website**

**We can reach a website as long as we correctly type in the "url" or "web address." Those are the .com's and .org's, etc. The place where you type these web addresses is called the "address bar" or "url bar" and is always located at the top of the web browser window. Click inside that bar to begin typing. You may or may not need to use the backspace key to delete a web address that is already in the url bar.**

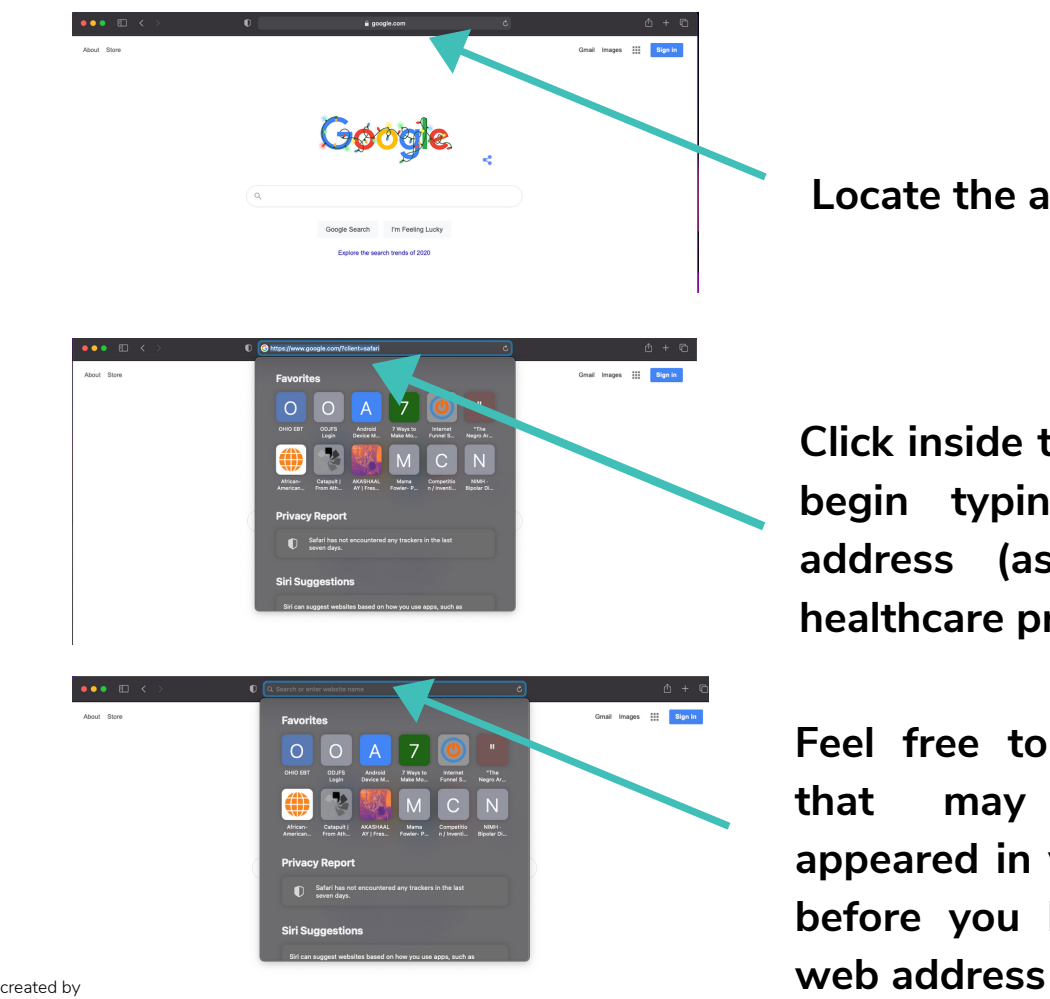

**Locate the address bar**

**Click inside the address bar to begin typing your website address (assigned by your healthcare professional)**

**Feel free to delete any text that may have already appeared in your address bar, before you begin typing the**

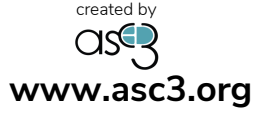

3